# Faites de l'Atlas européen des mers votre outil d'enseignement!

Application de cartographie interactive et éducative sur les mers et océans

Ce petit guide est destiné aux enseignants participant aux sessions de formation à Nausicaá. Nous espérons qu'il vous guidera dans votre exploration de l'Atlas européen des mers publié par la Commission européenne. Nous vous invitons à nous faire part de vos commentaires afin de rendre l'Atlas encore plus pertinent et utile en fonction de vos besoins.

### Accédez à l'Atlas: https://ec.europa.eu/maritimeaffairs/atlas\_fr

### 1. Contenu (cartes prédéfinies & catalogue)

L'Atlas peut être utilisé dans une approche d'apprentissage interactive et exploratoire. Il fournit des cartes prêtes à l'emploi (c.-à-d. cartes prédéfinies) couvrant des sujets tels que la nature, le tourisme, la sécurité, l'énergie, le transport, les fonds marins, les stocks et quotas de pêche, l'aquaculture et bien plus encore.

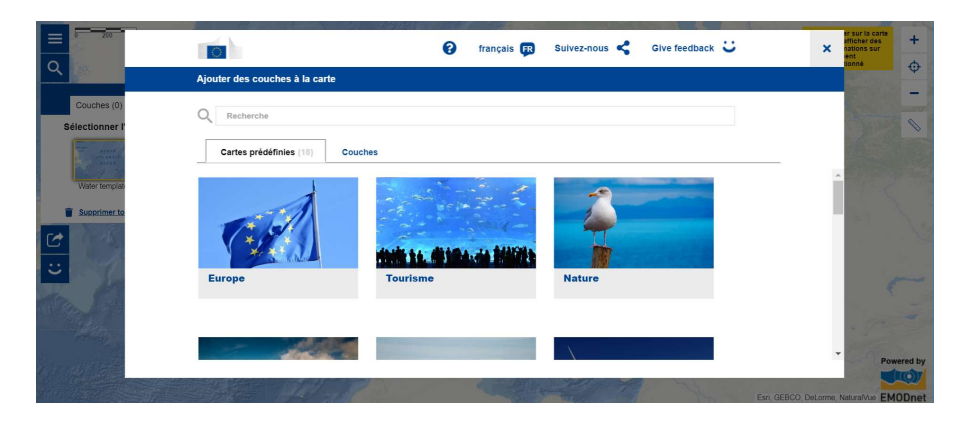

Un vaste catalogue de cartes (plus de 200) est disponible et contient des données et informations marines fiables et diverses. Les données proviennent principalement de la Commission européenne et de ses agences (Eurostat, EEA, JRC, Copernicus...) et de l'« European Marine Observation and Data Network (EMODnet) ».

La contribution de ces fournisseurs de données marines est cruciale pour le succès de l'application. Une part importante du catalogue de l'Atlas est automatiquement mise à jour grâce aux services Web rendus accessibles par les fournisseurs de données. Cela signifie que les cartes de l'Atlas montrent les dernières données et informations disponibles. D'autres cartes sont également mises à jour régulièrement.

## 2. Explorez le catalogue et créez vos propres cartes

Invitez vos élèves et étudiants à créer leurs propres cartes marines et côtières correspondant à leurs centres d'intérêt. Les cartes créées peuvent être imprimées, exportées et partagées facilement. Vos élèves peuvent utiliser les cartes pour illustrer des articles et des présentations ou simplement les partager sur les médias sociaux.

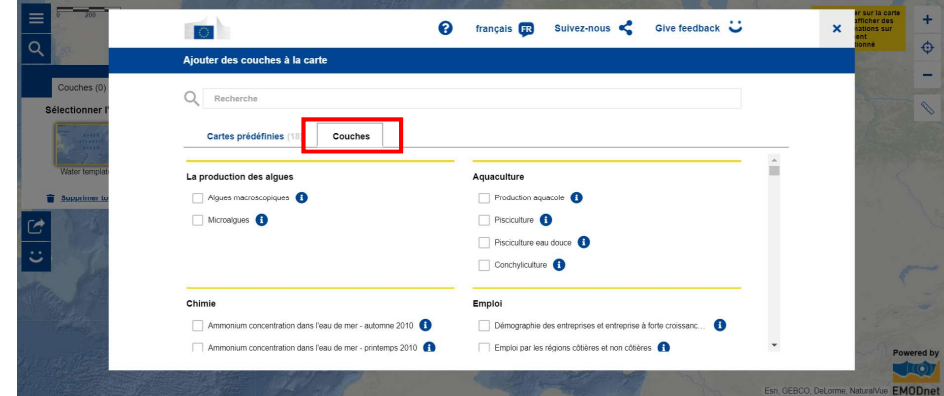

#### 1) Rechercher des couches cartographiques

#### 2) Créez votre carte

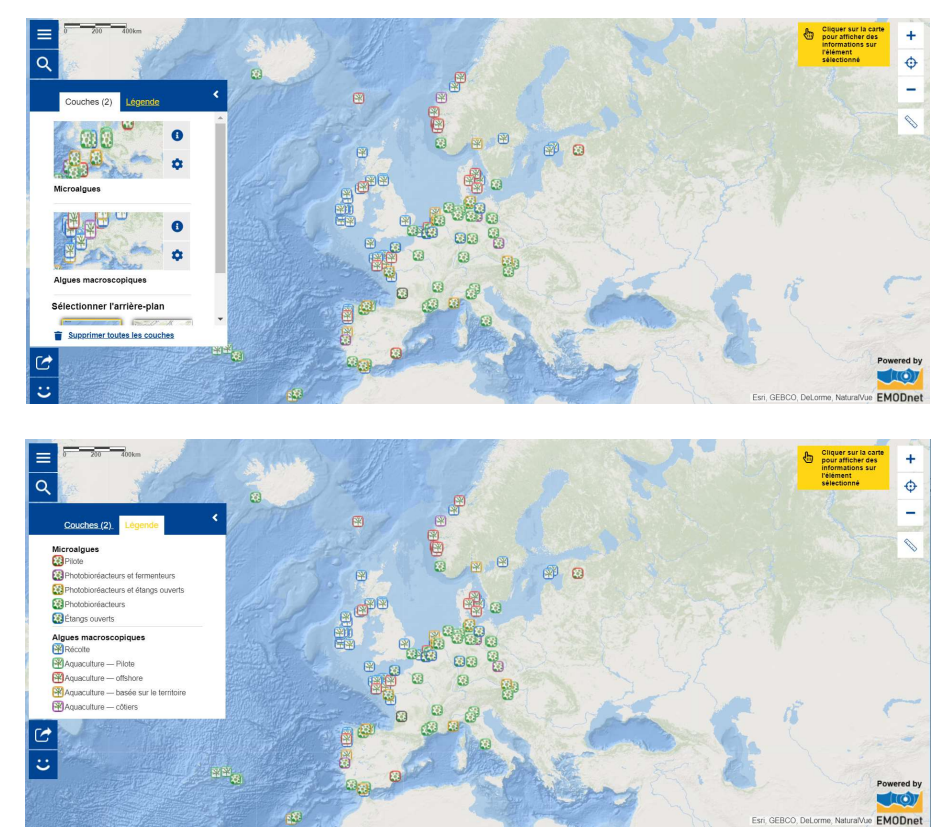

Vous pouvez ajouter des couches cartographiques supplémentaires ou les supprimer, zoomer sur une zone particulière ou adapter la transparence de la carte. Consultez la légende pour interpréter les symboles et cliquez sur l'objet qui vous intéresse pour obtenir plus d'informations. Utilisez l'outil de mesure pour calculer une distance ou la taille d'une zone d'une carte.

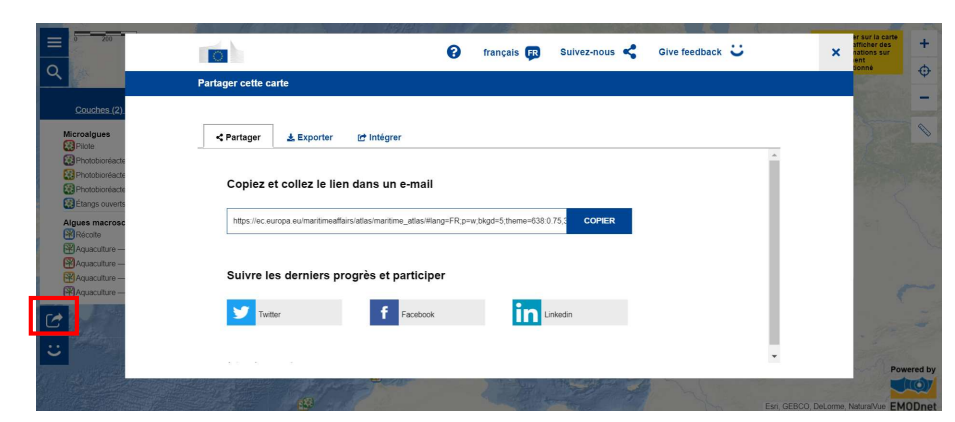

#### 3) Partagez, imprimez ou intégrez votre carte dans des articles ou présentations

## 3. Page d'aide et formulaire de contact

Catalogue ATLAS Les fonctionnalités d'Atlas

Tutoriels vidéo

Langues officielles de l'UE

Une page d'aide destinée à aider les utilisateurs à tirer le meilleur de l'Atlas est disponible dans les 24 langues officielles de l'UE.

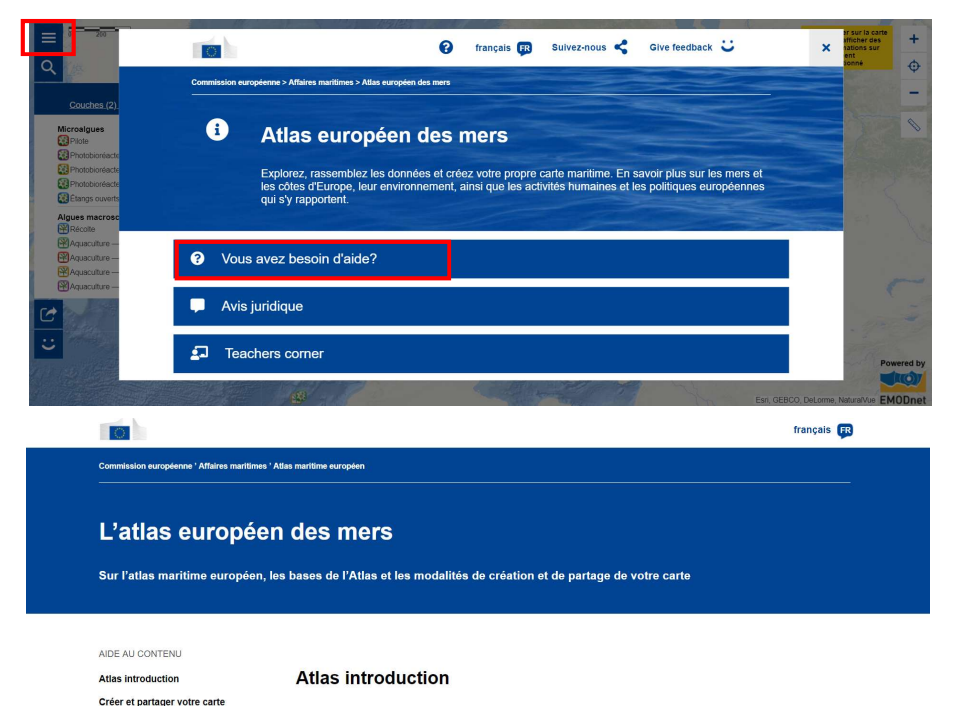

L'atlas maritime européen (ci-après l'«atlas») est une application géographique web facile et interactive, fournissant des<br>données générales sur le milleu marin et des informations maritimes ainsi que des statistiques sur européennes. Le catalogue des cartes «Atlas» couvre différents aspects et caractéristiques naturels et socio-économique des régions marines et côtières d'Europe.

L'atlas est une fenêtre publique d'accès aux informations et de cartes provenant principalement de la CE et de ses agences ainsi que du réseau européen d'observation et de données du milieu marin (EMODnet). Son objectif est de rendre le

Pour rendre l'Atlas accessible à tous les citoyens de l'UE, nous utilisons le service de traduction automatique de la Commission européenne. Les descriptions des cartes et la page d'aide sont ainsi disponibles en 24 langues.

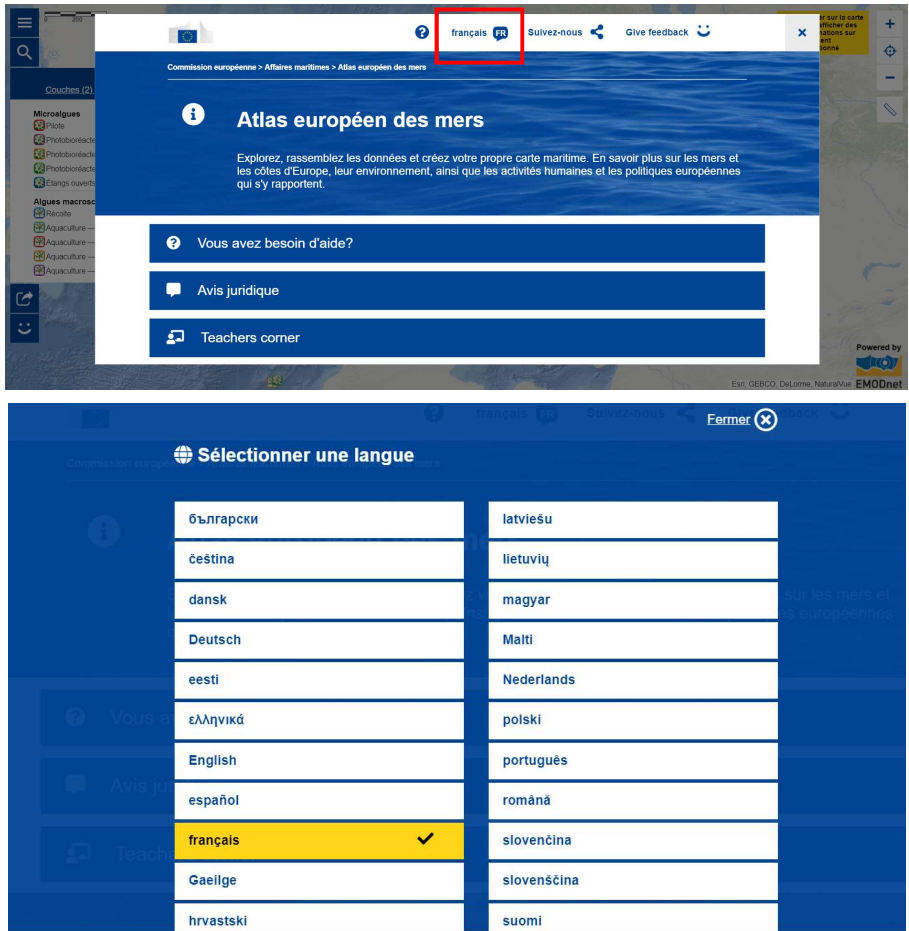

Vous pouvez contribuer au développement de l'Atlas en envoyant vos remarques et/ou idées à l'aide du formulaire de contact. Les traductions automatiques sont perfectibles. La collaboration avec les enseignants est de ce fait essentielle afin de parfaire ce merveilleux support éducatif. N'hésitez pas à nous suggérer des améliorations.

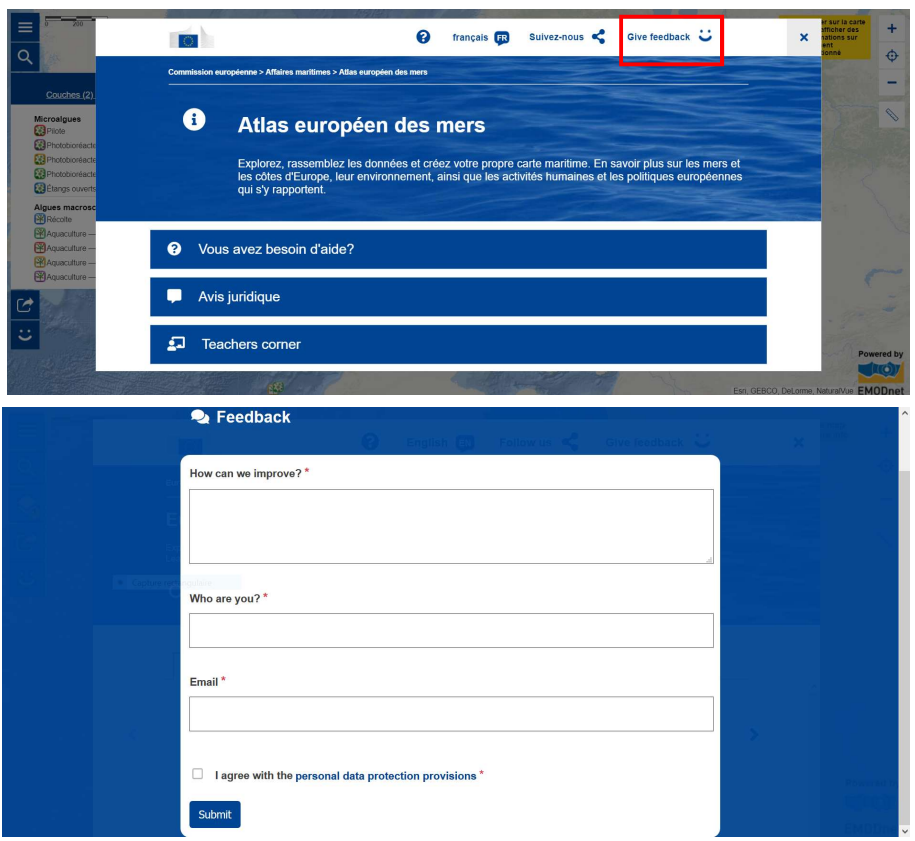

## 4. Teachers' Corner – Faites de l'Atlas votre outil d'enseignement

Le « Teachers' Corner » de l'Atlas est une plateforme « wiki » où vous trouverez inspirations, informations et matériel éducatif. Il est conçu pour faciliter l'utilisation de l'Atlas par les enseignants qui cherchent du matériel supplémentaire pour améliorer leurs leçons.

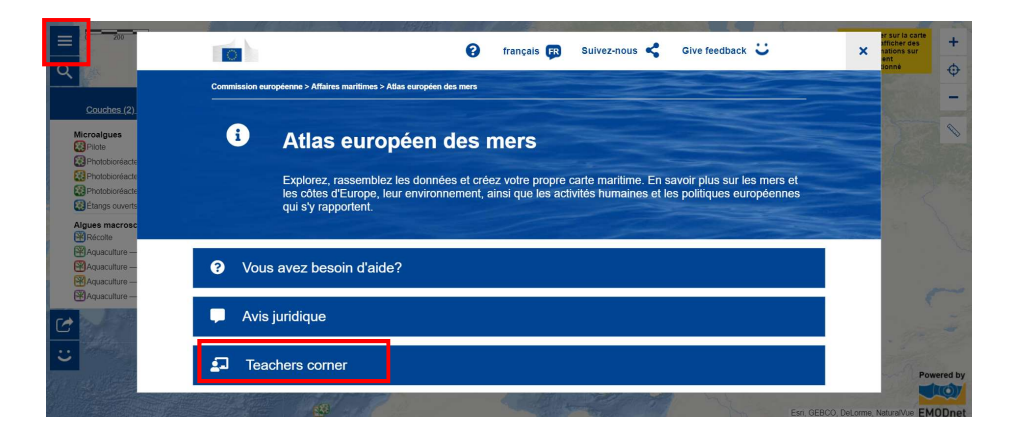

Le « Teachers' Corner » est en phase de lancement et contient quelques premiers exercices destinés à démontrer l'intérêt de l'Atlas. Afin de l'enrichir et de l'adapter à vos besoins, nous avons besoin de votre aide !

Devenez un contributeur de l'Atlas en nous envoyant vos commentaires ou en créant des exercices pour le « Teachers' Corner ». N'hésitez pas à le faire en français.

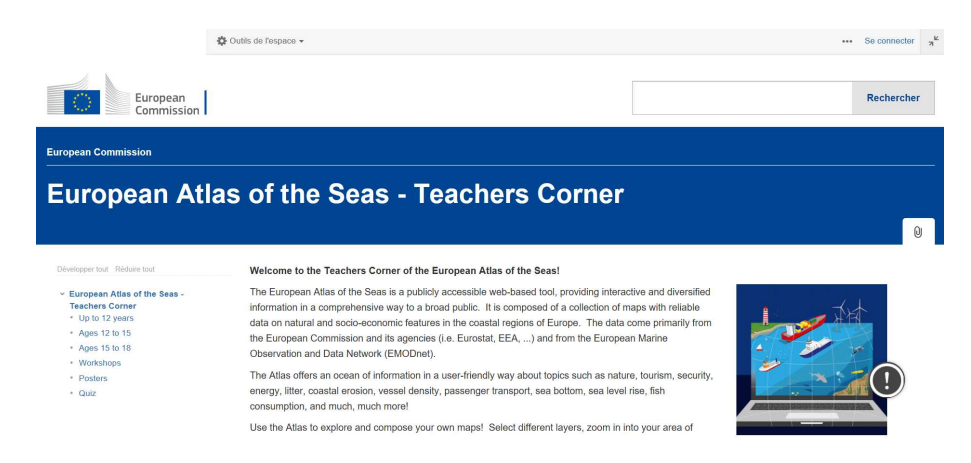

Nous vous invitons à utiliser l'Atlas dans vos classes et à rester en contact avec nous en utilisant le formulaire de contact ou par l'entremise de l'équipe pédagogique de Nausicaá.

#### Merci de votre support!